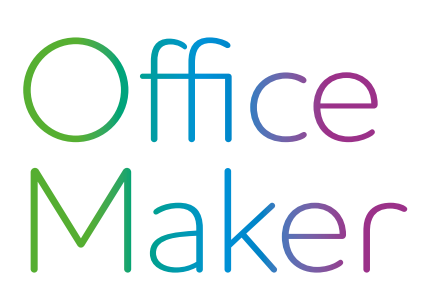

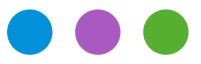

## Information

## **Opérations de fin d'année 2023**

Ce document se réfère aux versions courantes 7.3 des logiciels Office Maker. Si vous n'utilisez pas une version Cloud, veuillez vous assurer avant d'effectuer les opérations décrites dans ce document que vous disposez de la version la plus récente, en exécutant la commande **Rechercher mise à jour** du menu Fichier ou **Aide** (les versions Cloud sont toujours à jour).

A ce jour, les versions courantes d'Office Maker sont les suivantes :

- Business : 7.3r1 - Finance : 7.3r1  $-$  Staff :  $-$  7.3r1

### **Nouveautés 2024**

L'année 2024 sera marquée par les nouveautés suivantes nécessitant des adaptations de paramétrage :

- Modification des taux TVA (concerne Business et Finance)
- Swissdec 5 (concerne Staff) : voir page 9

Les mois de décembre et de janvier étant traditionnellement très chargés pour nos techniciens du département Support, nous vous recommandons de réserver sans attendre un éventuel rendez-vous. Pour cela, appelez la commande **Aide -> Message au support technique** de votre logiciel Office Maker et cliquez en bas à gauche sur le bouton **Prendre rendez-vous**. Alternativement, visitez notre site web à la page [officemaker.ch/agenda](https://officemaker.ch/agenda) et choisissez la date, l'heure et la durée du rendez-vous.

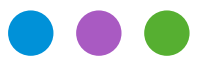

### Information

**Opérations de fin d'année 2023**

## **Office Maker Finance**

### **Nouveaux taux TVA**

Veuillez consulter notre [note technique](https://software.officemaker.ch/pdf/2023/Nouveaux_taux_TVA_2024.pdf) afin d'adapter les taux TVA dans votre logiciel.

### **Version monoposte**

Vous pouvez choisir directement la commande **Nouvel exercice** dans le menu **Fichier**. Si vous utilisez un dossier de favoris dans la fenêtre **Ouvrir un fichier de données**, pensez à le compléter afin qu'il intègre le nouvel exercice. Pour plus d'informations au sujet de la commande **Nouvel exercice**, reportez-vous à [cet](https://www.officemaker.ch/fr/help?page=article-174.html)  [article dans notre base de connaissances](https://www.officemaker.ch/fr/help?page=article-174.html) ou à la page N° 57 du manuel, accessible directement depuis le programme: menu **Aide** > **Consulter le manuel**.

### **Version Cloud**

Vous pouvez choisir directement la commande **Nouvel exercice** dans le menu **Fichier**. Pour plus d'informations au sujet de la commande **Nouvel exercice**, reportez-vous à [cet article dans notre base de connaissances](https://www.officemaker.ch/fr/help?page=article-174.html) ou à la page N° 57 du manuel, accessible directement depuis le programme: menu **Aide** > **Consulter le manuel**.

### **Version multipostes**

Utilisez la commande **Nouvel exercice** dans le menu **Fichier** d'Office Maker Finance Client. Pour plus d'informations au sujet de la commande **Nouvel exercice**, reportez-vous à [cet article dans notre base de](https://www.officemaker.ch/fr/help?page=article-174.html)  [connaissances](https://www.officemaker.ch/fr/help?page=article-174.html) ou à la page N° 57 du manuel, accessible directement depuis le programme: menu **Aide** > **Consulter le manuel**.

Si vos exercices sont ouverts en parallèle par deux instances d'OM Finance Server, utilisez l'option **Créer un fichier intermédiaire** pour transférer les données.

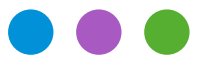

## Information

**Opérations de fin d'année 2023**

### **Mises à jour d'exercices**

Il est parfaitement possible d'anticiper la création du nouvel exercice, par exemple pour créer vos prochains budgets, alors que la comptabilité courante n'est pas encore terminée. Il suffira de procéder ultérieurement à une mise à jour d'exercice. Cette seconde opération peut être exécutée autant de fois que nécessaire, en choisissant la commande **Mise à jour exercice** dans le menu **Fichier**. Actionnez cette commande à partir de l'exercice précédent.

Si l'exercice suivant est exploité sur un serveur distinct, cochez l'option **Créer un fichier intermédiaire** pour exporter les données de l'exercice précédent et les importer dans l'exercice suivant.

**Sauvegarde:** Voir dernière page

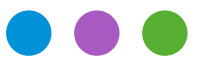

### Information

**Opérations de fin d'année 2023**

## **Office Maker Business**

### **Nouveaux taux TVA**

Veuillez consulter notre [note technique](https://software.officemaker.ch/pdf/2023/Nouveaux_taux_TVA_2024.pdf) afin d'adapter les taux TVA dans votre logiciel.

### **Opérations de maintenance**

Avec OM Business, vous continuez à travailler normalement dans le même fichier de données. Pour les versions PRO uniquement, procédez à la **Mise à jour des chiffres d'affaires**, dans le menu **Opérations** de la **Maintenance**; cette opération doit de préférence être effectuée après la saisie de la dernière facture de l'année. Pour plus d'informations à ce sujet, reportez-vous au manuel d'OM Business, accessible en choisissant dans le menu **Aide** > **Consulter le manuel**.

**Sauvegarde:** Voir dernière page

## Office Maker

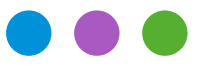

## Information

**Opérations de fin d'année 2023**

## **Office Maker Staff**

### **L'essentiel en bref**

Ne créez pas l'exercice 2024 avant d'avoir bouclé et verrouillé vos salaires 2023 et vérifié les décomptes annuels. Des données salariales sont transmises de l'année précédente vers l'exercice suivant lors de la création de l'exercice et ces données doivent donc être finales. Si nécessaire, appelez notre service Support.

Il est indispensable d'effectuer la mise à jour à la version 7.3 afin de bénéficier du nouveau paramétrage Swissdec 5 dès l'exercice 2024.

Les pages suivantes détaillent les opérations de fin d'année.

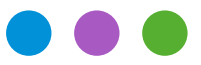

## Information

**Opérations de fin d'année 2023**

### **Informations détaillées**

### **Paramétrage Swissdec**

Avant d'effectuer la transmission Swissdec (point 6 ci-dessous), il est très important de procéder à la vérification des données (points 1 à 4) puis à l'impression des décomptes officiels (point 5) et leur contrôle avec votre comptabilité.

### **Vérification des données**

### **1) Bouton Divers (icône de la roue dentée) > Configuration**

Assurez-vous que toutes les rubriques obligatoires ont bien été renseignées dans l'onglet **Société** (REE, UID-OFRC, UID-OFS, etc.). Si ce n'est pas le cas, un message d'alerte vous en informe lorsque vous validez la fenêtre. Vous trouverez le numéro d'identification des entreprises du Registre fédéral de commerce (UID-OFRC) ainsi que l'identifiant de l'Office fédéral de la statistique (UID-OFS) sur le site [https://www.uid.admin.ch](https://www.uid.admin.ch/Search.aspx?lang=fr).

*Exception:* si votre base de données concerne une association ou autre entité privée qui n'est pas inscrite au registre du commerce, vous pouvez laisser ces rubriques vides et cocher l'option **Association ou entité non inscrite au RC**.

#### **2) Menu Données > Institutions**

Assurez-vous que les informations obligatoires pour chaque institution utilisée ont été saisies de manière complète. Si des données sont manquantes, l'institution est affichée en rouge.

Vous trouverez la liste des destinataires de données salariales sur le site de Swissdec à l'adresse suivante: [https://www.swissdec.ch/fileadmin/user\\_upload/\\_Datenempfaenger/Empfaengerliste.pdf](https://www.swissdec.ch/fileadmin/user_upload/_Datenempfaenger/Empfaengerliste.pdf)

Si vos institutions ne sont pas présentes dans cette liste, ou en cas de doute, nous vous recommandons de les contacter si nécessaire pour vous assurer de leur numéro de caisse exact auprès de Swissdec ou pour *vérifier si une inscription préalable est exigée* par l'institution pour autoriser la transmission.

Si une institution n'est pas inscrite auprès de Swissdec, vous pouvez lui attribuer un numéro quelconque (mais unique) et décocher cette institution lors de la transmission électronique (voir point 6).

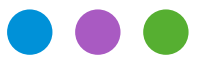

## Information

### **Opérations de fin d'année 2023**

### **3) Menu Données > Employés**

Si une fiche employé apparaît en rouge dans la fenêtre principale, c'est que des erreurs ou des données manquantes ont été détectées. Pour tous les employés à qui vous avez versé au moins un salaire, vérifiez que toutes les rubriques obligatoires ont bien été renseignées dans leur fiche.

### **4) Menu Données > Salaires**

Si une fiche salaire apparaît en rouge dans la fenêtre principale, c'est que des erreurs ou des données manquantes ont été détectées au moment ou la fiche salaire a été créée. La fiche salaire devra éventuellement *être supprimée et recréée* pour pouvoir être prise en compte lors de l'impression des différents documents Swissdec PDF.

#### **Impression des décomptes officiels**

#### **5) Création des fichiers PDF**

Il est recommandé d'utiliser la *toute dernière version d'OM Staff 7.3* (disponible par l'intermédiaire de la mise à jour automatique) pour bénéficier des meilleurs contrôles de validité des données saisies, avant l'impression ou la transmission des décomptes annuels. Si vous n'utilisez pas une version Cloud, appelez la commande **Aide > Rechercher mises à jour** pour vous assurer que vous utilisez la version à jour du logiciel (les versions Cloud sont toujours à jour).

Toutes les impressions se font depuis le fichier des employés: menu **Fichier** > **Imprimer** > **Décomptes Swissdec PDF**.

#### **Transmission électronique des données**

#### **6) Menu Données > Employés, puis menu Action > Transmetteur Swissdec**

La transmission électronique des décomptes ne peut se faire qu'avec un paramétrage Swissdec 4.

### L'envoi des données salariales au répartiteur Swissdec doit être réalisé *uniquement après validation des points 1) à 5)*, ainsi qu'après contrôle des documents Swissdec PDF.

Si certaines de vos institutions ne sont pas inscrites auprès de Swissdec, vous devez décocher ces institutions avant de procéder à la transmission:

Cliquez sur le bouton **Déclaration de fin d'année** de la fenêtre du Transmetteur.

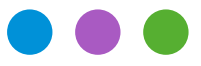

## Information

**Opérations de fin d'année 2023**

### **Statistiques groupées ou individuelles**

Les statistiques peuvent être imprimées depuis les fichiers des employés ou des salaires: menu **Fichier** > **Imprimer** > **Statistiques groupée** ou **Statistiques individuelles**.

Bien entendu, notre service Support est à votre disposition pour vous assister en cas de questions, il vous suffit de nous envoyer un message directement depuis la commande **Aide**>**Message au support technique** (bouton **Prendre rendez-vous**) de votre logiciel.

Notez cependant qu'il nous sera difficile de traiter de manière exhaustive toutes les demandes qui arrivent souvent trop tardivement en décembre et pendant tout le mois de janvier. C'est pourquoi nous vous recommandons de vérifier vos données et de procéder à des impressions et transmissions de test suffisamment à l'avance.

### **Paramétrage non Swissdec**

Avec un paramétrage non Swissdec, les décomptes ainsi que les statistiques peuvent être imprimés depuis les fichiers des employés ou des salaires: menu **Fichier** > **Imprimer** > **Décomptes** ou **Fichier** > **Imprimer** > **Statistiques**. Si votre canton exige l'impression d'un code-barres sur le formulaire Certificat de salaire, la Confédération met à la disposition des entreprises un logiciel qui peut être téléchargé par Internet. Procédez comme les années précédentes.

Nous recommandons d'utiliser le paramétrage Swissdec afin de profiter de ses avantages. Ceci demande un travail initial de configuration, et notre Support technique vous offre une heure gratuite via notre service de télémaintenance pour vous guider dans ce processus. A l'inverse, nous ne pouvons pas fournir de support sur les paramétrages non Swissdec.

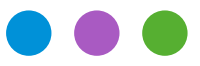

## Information

**Opérations de fin d'année 2023**

### **Création du nouvel exercice**

Pour les utilisateurs non cloud, il est essentiel de mettre à jour le programme à la version 7.3 avant de créer l'exercice 2024. Pour ceux qui utilisent la version cloud, cela aura déjà été fait quand vous lirez ces lignes.

Le paramétrage du logiciel sera automatiquement mis à jour sur Swissdec 5 lors de la création de l'exercice 2024.

#### **Version monoposte**

Vous pouvez choisir directement la commande **Nouvel exercice** dans le menu **Fichier**. Si vous utilisez un dossier de favoris dans la fenêtre **Ouvrir un fichier de données**, pensez à le compléter afin qu'il intègre le nouvel exercice. Pour plus d'informations au sujet de la commande **Nouvel exercice**, reportez-vous à [cet article de notre base de connaissances](https://www.officemaker.ch/fr/help?page=article-531.html) ou à la page N° 81 du manuel, accessible directement depuis le programme: menu **Aide**> **Consulter le manuel**.

#### **Version Cloud**

Vous pouvez choisir directement la commande **Nouvel exercice** dans le menu **Fichier**. Pour plus d'informations au sujet de la commande **Nouvel exercice**, reportez-vous à [cet article de notre base](https://www.officemaker.ch/fr/help?page=article-531.html)  [de connaissances](https://www.officemaker.ch/fr/help?page=article-531.html) ou à la page N° 81 du manuel, accessible directement depuis le programme: menu **Aide**> **Consulter le manuel**.

#### **Version multipostes**

Utilisez la commande **Nouvel exercice** dans le menu **Fichier** d'Office Maker Staff Client. Pour plus d'informations au sujet de la commande **Nouvel exercice**, reportez-vous à [cet article de notre base](https://www.officemaker.ch/fr/help?page=article-531.html)  [de connaissances](https://www.officemaker.ch/fr/help?page=article-531.html) ou à la page N° 81 du manuel, accessible directement depuis le programme: menu **Aide**> **Consulter le manuel**.

Si vos exercices sont ouverts en parallèle par deux instances d'OM Staff Server, utilisez l'option **Créer un fichier intermédiaire** pour transférer les données d'un exercice à l'exercice suivant.

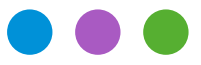

## Information

### **Opérations de fin d'année 2023**

### **Avant d'effectuer les salaires de janvier 2024**

La version 7.3 implique le passage à Swissdec 5. Veuillez consulter [le document décrivant la migration](http://software.officemaker.ch/pdf/technical_notes/nouveautes_swissdec_5)  [à Swissdec 5](http://software.officemaker.ch/pdf/technical_notes/nouveautes_swissdec_5).

### **Configuration de la Maintenance** (accessible via le bouton **Divers (**roue dentée**)>Configuration)**

Le dialogue de configuration de la Maintenance contient de nouvelles rubriques à renseigner.

### **Onglet Société**

- UID-OFS : cette rubrique doit être renseignée si votre société est enregistrée au Registre du Commerce. Le cas échéant, choisissez la valeur «Inconnu».

- UID-OFS Mandataire : cette rubrique doit être renseignée si c'est une fiduciaire qui gère les salaires de votre société et que vous avez renseigné l'adresse du mandataire ou de la fiduciaire.

- Profiling : Ne peut être renseigné que si un accord préalable a été établi avec l'OFS. Il s'agit de compléments d'informations requis pour prendre en compte les particularités de certaines entreprises (p.ex. délimiter le personnel pris en compte).

- Entités comptables : Rarement utilisées, les entités comptables permettent aux entreprises et aux institutions de prévoyances de constituer des «paquets» qui sont transmis indépendamment les uns des autres.

### **Onglet Données**

- Mutation CAF/LPP : ces deux cases à cocher s'emploient de manière similaire à la case Mutation AVS. Ces cases sont cochée par défaut. Ne les décochez que si les institutions ne gèrent pas les mutations via Swissdec ou si vous préférez communiquer les mutations par un autre moyen.

- Numéros REE : Le format du numéro REE a changé et débute dorénavant par une lettre. Pour les numéros existants, la lettre 'A' est ajoutée automatiquement au passage à Swissdec 5.

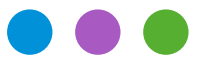

## Information

### **Opérations de fin d'année 2023**

### **Institutions** (accessibles via le menu **Données>Institutions**)

### **AVS/AC**

En 2024, les taux et plafonds AVS, AC et AC complémentaire ne changent pas, mais renseignez-vous sur les frais administratifs de votre caisse. Les taux LAA, LAAC et IJM doivent être modifiés.

Nouveauté : Deux nouvelles rubriques ont été ajoutées à l'onglet **Paramètres AVS/AC** :

- Assureur LAA : assurez-vous que cette rubrique soit renseignée.

- Assureur LPP : assurez-vous que cette rubrique soit renseignée. En cas d'absence d'assureur, renseignez la rubrique Raison.

### **LAA**

Nouveauté : deux nouvelles rubriques ont été ajoutées à l'onglet **Paramètres LAA** :

- DATE DE DÉBUT DE VALIDITÉ : Indiquez dans cette rubrique la date du début du contrat d'assurance.

- UID-OFS : vous trouverez cette valeur sur le site <https://www.swissdec.ch/fr/data-receiver>, dans la colonne **UID** du tableau «Assureur».

#### **LPP**

Le seuil d'entrée, le plancher, le plafond annuel et la déduction de coordination LPP ne changent pas.

Nouveauté : une nouvelle rubrique a été ajoutée à l'onglet **Paramètres LPP** :

- UID-OFS : vous trouverez cette valeur sur le site <https://www.swissdec.ch/fr/data-receiver>, dans la colonne **LPP** du tableau «Assureur», pour l'assureur LPP correspondant.

- Si vous utilisez les ensembles *LPP %* ou *LPP auto*, vous pouvez mettre à jour les constantes via le bouton **Divers** (roue dentée) > **Configuration**, onglet **Paramètres**, tableau **Constantes**.
- Si vous utilisez l'ensemble *LPP (table)*, vous pouvez mettre à jour la table *LPP (table)* et les rubriques ad hoc. Vous y accédez via le menu **Données>Tables**.

Pour l'ensemble *LPP (fixe)*, modifiez si besoin les valeurs dans la fiche de chaque employé.

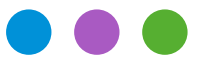

## Information

**Opérations de fin d'année 2023**

### **Autres institutions**

Vérifier et mettre à jour si nécessaire les différents Taux dans les fiches des **Institutions** (AVS, LAA, IJM, CAF…). Pour compléter ces rubriques, nous vous recommandons de vous référer aux documents «Profil d'assurance», que chaque compagnie d'assurance a dû vous faire parvenir.

Si vous oubliez de mettre à jour ces taux avant de créer les salaires de janvier, la seule solution sera de *supprimer ces salaires et les refaire avec les bons taux* : il n'y a pas de genre de salaire correctif manuel à disposition pour les cotisations usuelles.

### **Tables d'impôt à la source**

S'ils ont été modifiés par les cantons concernés, les barèmes officiels (disponibles sur le [site de l'Admi](https://www.estv.admin.ch/estv/fr/accueil/impot-federal-direct/impot-a-la-source/baremes-cantonaux.html)[nistration Fédérale des Contributions](https://www.estv.admin.ch/estv/fr/accueil/impot-federal-direct/impot-a-la-source/baremes-cantonaux.html)) devront impérativement être téléchargés et importés dans le fichier des **Tables** avant de procéder à la création des salaires de janvier 2024.

Pour l'import, ouvrir le menu **Données** > **Tables** puis dans le menu **Fichier** > **Importer…** sélectionner le format **Tables impôt source AFC**.

Ne pas oublier d'affecter aux employés concernés les Copes de ces nouvelles tables. Vous pouvez utiliser la commande **Appliquer** pour mettre à jour une sélection de fiches Employés en une seule opération.

#### **Cotisations cantonales**

Les cotisations cantonales qui ne sont pas référencées sous les institutions doivent également être mises à jour en cas de changement avant de créer les salaires de janvier.

Ceci s'effectue via le bouton **Divers** (roue dentée) > **Configuration**, onglet **Paramètres**, tableau **Constantes**.

Exemple : LPCFam pour Vaud, Taux Ass. Maternité et Contribution petite enfance pour Genève…

A notre connaissance, voici les taux qui changeront l'année prochaine :

- Taux d'assurance maternité Genève. Le taux 2024 passe à 0.076% (attention, le taux à saisir dans les Constantes est toujours la moitié du taux officiel, soit en l'occurrence 0.038%).

Veuillez vérifier les taux qui pourraient changer dans d'autres cantons.

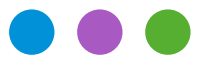

## Information

**Opérations de fin d'année 2023**

### **Fiches Employés**

Nouveauté : de nouvelles rubriques ont été ajoutées aux fiches employés. Veuillez consulter [cette note](http://software.officemaker.ch/pdf/technical_notes/nouveautes_swissdec_5)  [technique](http://software.officemaker.ch/pdf/technical_notes/nouveautes_swissdec_5) pour obtenir plus d'informations.

**Sauvegarde:** Voir dernière page

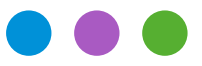

## Information

**Opérations de fin d'année 2023**

### **Sauvegarde (version non Cloud)**

La sauvegarde (backup) est la précaution la plus importante pour garantir la sécurité de vos données. Nul n'est à l'abri d'une panne de matériel. Outre les sauvegardes régulières, faites aussi une copie d'archives annuelle stockée dans un lieu différent. Si vous utilisez un logiciel de tierce partie pour la sauvegarde, assurez-vous que vous êtes bien en mesure de restaurer les sauvegardes effectuées.

### **En version monoposte**

Vous pouvez configurer très simplement un dossier dans lequel le programme doit enregistrer les sauvegardes : dans la Configuration de la Maintenance (accessible depuis la fenêtre principale via le bouton **Divers** (roue dentée) **> Configuration**), cliquez sur le bouton **Dossier des sauvegardes** afin de désigner le dossier désiré. Ce dossier devrait se trouver sur un autre disque que le fichier de données pour se prémunir contre une panne de celui-ci, ou mieux, sur un volume cloud afin de se prémunir également d'un vol de l'ordinateur ou d'un incendie.

Une sauvegarde des modifications effectuées sera effectuée en continu durant votre travail toutes les 20 secondes (journalisation) et une sauvegarde complète lorsque vous quitterez le programme. La dernière sauvegarde journalière est conservée pendant 7 jours et la dernière sauvegarde du mois pendant un an.

### **En version serveur**

Définissez sur le serveur les paramètres des sauvegardes automatiques : fréquence et emplacement des sauvegardes, nombre de jeux de sauvegardes à conserver, etc.

Veuillez consulter le Manue[l de l'Administrateur](https://software.officemaker.ch/pdf/administration_OM_Server.pdf) pour en savoir plus.

## Information

Office<br>Maker

**Opérations de fin d'année 2023**

### **Sauvegarde (version Cloud)**

Nous effectuons automatiquement une sauvegarde journalière de vos données pendant une semaine et une sauvegarde mensuelle pendant un an. Ces sauvegardes ont lieu durant la nuit. Nous conservons également un journal des modifications effectuées depuis la dernière sauvegarde, et une sauvegarde distincte et distante du serveur complet conservée jusqu'à 6 mois.

Nos serveurs cloud sont hébergés chez Infomaniak à Genève qui conserve les données exclusivement en Suisse et est un des datacenters les plus réputés du pays, remplissant les meilleures normes de sécurité ISO. Nos serveurs fonctionnent sur une version récente de Windows Server, protégés par des mots de passe complexes, et reçoivent chaque mois les dernières mises à jour de sécurité de Microsoft.

Malgré toutes ces précautions, aucun système informatique ne peut être considéré comme 100 % sûr. C'est pourquoi nos logiciels cloud vous permettent également si vous le désirez de récupérer localement une sauvegarde de vos données à intervalles réguliers, par exemple une fois par trimestre ou par année. Il suffit d'exécuter la commande **Recevoir une sauvegarde** dans la Maintenance. Seul l'utilisateur défini comme administrateur peut effectuer cette opération et un log historique de chaque réception est enregistré. Le fichier de sauvegarde est transmis au poste client de manière cryptée et sécurisée puis décrypté à l'arrivée par le poste client. Le fichier de sauvegarde reçu est compressé et en lecture seule, et il est donc de votre responsabilité d'en protéger l'accès.

### **Archives (version non Cloud)**

La loi suisse demande aux entreprises de conserver des archives pendant 10 ans. Nos logiciels évoluent beaucoup au fil des années et il faut prendre garde au fait que les très anciens fichiers de données (exercices comptables ou salariaux) ne peuvent pas forcément encore être ouverts avec les versions actuelles des logiciels. Par exemple les versions 6.x ne peuvent ouvrir que des fichiers des versions 5.0 (datant de 2011) ou supérieures. Pour ouvrir des fichiers qui n'ont plus été ouverts depuis la version 4.0 (2009) il faut utiliser une version 5.3, qui est encore disponible dans nos [archives en ligne.](https://www.officemaker.ch/download-archives)

Si vous désirez pouvoir encore ouvrir des anciens fichiers de données, il est recommandé de les ouvrir au moins une fois avec chaque version majeure d'Office Maker, afin qu'ils soient mis à jour et restent consultables facilement au fil des années. Ceci est moins important si vous avez conservé des documents papier ou PDF de toutes les pièces comptables (grand livre, décomptes et statistiques salaires etc.).